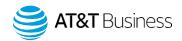

# AT&T Fleet Management platform update release note

What's New in AT&T Fleet Management platform – 1904 Release

Published on February 2020

Note: All items marked Feature Preview are in Feature Preview section and may change or disappear at any time. We do not recommend using these features in a production setting. To use items in Feature Preview, you must toggle Feature Preview to **ON** by navigating to **Administration** > **Users** from the main menu.

#### User interface (UI) enhancements

#### Expanded ability to reorganize columns on the vehicle page (Feature Preview)

The 1903 release introduced the new Vehicle page. The functionality of the page now includes the option to choose any of the information columns as the identifier for your vehicles. Columns can be moved by dragging and dropping to arrange in your desired order.

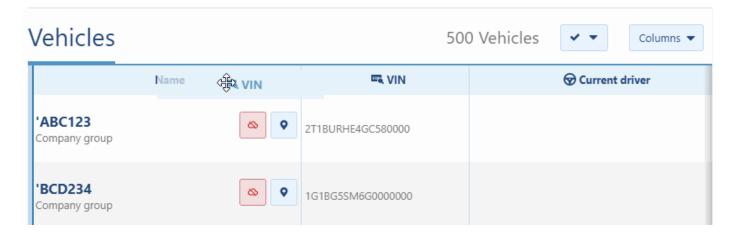

#### Privacy Mode has been renamed Personal Mode

For consistency, the Privacy Mode feature has been renamed to Personal Mode. All instances of Private/Not Private in AT&T Fleet Management have been renamed as Personal/Business. The functionality of this feature has not changed.

#### Added option for Add New Template in exception rule email options

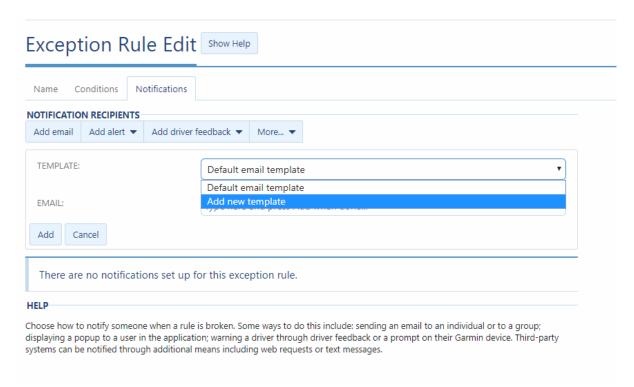

The option to Add a new email template has been added to the Exception rule edit page under the Notifications tab.

## Help button update

New AT&T Fleet Management user? We've got your back! Guidance has now been provided in the form of the Show Help button. When you click the Show Help button, description and user tips will be displayed for each field. Additionally, the feedback button, previously indicated by the Pencil icon, has been renamed Send Feedback.

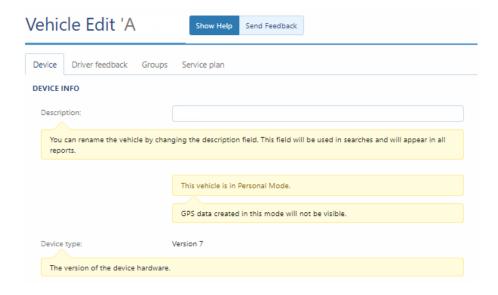

<sup>© 2020</sup> AT&T Intellectual Property. All rights reserved. AT&T, Globe logo and other marks are trademarks and service marks of AT&T Intellectual Property and/or AT&T affiliated companies. All other marks contained herein are the property of their respective owners. The information contained herein is not an offer, commitment, representation or warranty by AT&T and is subject to change.

# Odometer and asset number are now included in the device install history on AT&T Fleet Management platform

The Device Install History page has been updated to display the odometer and asset number information entered by installers at https://installmygps.com. Previously, this information was not visible to users.

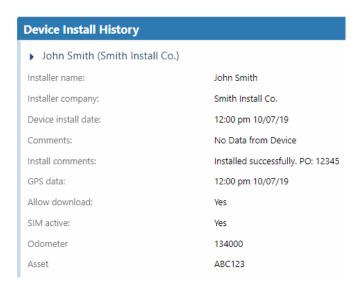

## Confirmation required before turning on default rules

Default rules now require confirmation before they are enabled to prevent users from accidentally turning on rules when navigating the page. Users must now confirm their selection by selecting Turn on before the change is applied to the database.

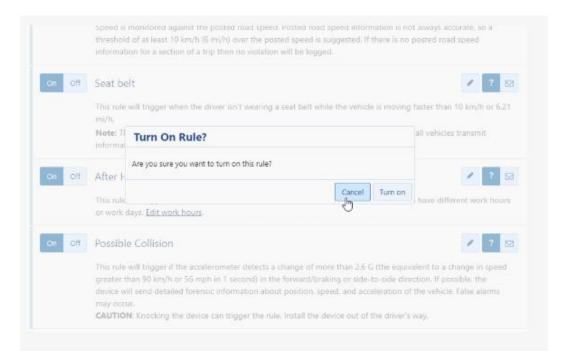

<sup>© 2020</sup> AT&T Intellectual Property. All rights reserved. AT&T, Globe logo and other marks are trademarks and service marks of AT&T Intellectual Property and/or AT&T affiliated companies. All other marks contained herein are the property of their respective owners. The information contained herein is not an offer, commitment, representation or warranty by AT&T and is subject to change.

# **Other updates**

# **New View Groups clearance**

A new clearance called View groups has been added to the application. This clearance allows administrators to assign a view-only clearance for users in order for them to view groups without making changes to them.

#### User Timeout has been renamed Idle Session Timeout (Feature Preview)

The User Timeout feature, currently in Feature Preview, has been renamed Idle Session Timeout. Enabling this feature will log users out after a set period of inactivity.

#### View Device Reports clearance has been renamed List Devices

The security clearance View device reports has been renamed List devices to maintain consistency with other clearances such as List users. This clearance allows users to view vehicles' complete information without the ability to make changes.

#### Select All in Filter option removed from User page search box

The options in the Multiple selection menu on the User page have changed to prevent confusion when users begin typing into the search box. Users can use the Select visible option to select all users that match their search text.

# Estimated speed limit will now be displayed on relevant Exceptions

Speeding exceptions now indicate whether or not the exception occurred on a road with estimated speed limits.

#### Audit log will now display custom parameters for devices

The Audit log feature has been updated to display custom parameters added to devices. Going forward, the Audit log will describe custom parameters that were added, removed, or changed.

Edit device johnsmith 10/07/19 12:41:22 pm

ABC123 (ID: b111C, SN: G96220E00000) -> AccelerationWarningThreshold: 24, OdometerOffset: -408, CustomParameters[Added]: (Description: Enable USB Data, Offset: 164, Bytes: 02, Enabled), MinAccidentSpeed: 3, AutoHos: ON

#### Added icon for inactive faults

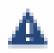

#### The Engine Faults page now displays an icon to indicate which faults are inactive.

© 2020 AT&T Intellectual Property. All rights reserved. AT&T, Globe logo and other marks are trademarks and service marks of AT&T Intellectual Property and/or AT&T affiliated companies. All other marks contained herein are the property of their respective owners. The information contained herein is not an offer, commitment, representation or warranty by AT&T and is subject to change.

## Updated Tachograph key input

The Tachograph Key input on the User Edit page has been updated and requires the user to specify the issuing country from the dropdown menu before providing the Driver ID.

# Diagnostic code updates

- Added revised engine diagnostic codes.
- Unit of measure L/ton was added incorrectly as imperial units. L/tonne has been added to correct this (metric ton). All references of L/ton have been updated to L/tonne and the unit of measure L/ton has been removed.

#### Other:

Fixed and improved typos, grammar, capitalization, bugs, accessibility, security and translation errors.

# **SDK updates**

#### Groups are now optional for AddInData objects (Feature Preview)

Groups are now optional for AddInData objects, currently in Feature preview. Previously, groups were a required property for the AddInData object. This limited the potential usage of AddInData as there are situations where data should be available to all users regardless of scope, and some users were not able to access data when they belonged to groups outside the data's scope. Removing this restriction means any user is now allowed to get an AddInData object.

#### Updated DiagnosticEngineHoursAdjustmentId

With the "ENABLEENGINEHOURSINTERPOLATION" custom code applied to your database, DiagnosticEngineHoursAdjustmentId will now be interpolated using trips and DiagnosticIgnitionId values when a search includes a from/toDate value(s) to provide exact values. To apply this custom setting to your database, please reach out to AT&T support. This will become the default behavior in the 2001 version release.

#### DatabaseExists method will now check all federations

DatabaseExists method will now check if a database exists on all federations.

#### LoginResult – Removed unsupported legacy property "SecurityToken"

This property duplicated the supported property Credentials. It was previously maintained for compatibility with AT&T Fleet Management version 5.6.1 which is no longer supported.

#### Other:

- Rule Fix, do not allow adding Rules without Conditions.
- FuelTransactionProductType Added Hydrogen and DieselExhaustFluid.

<sup>© 2020</sup> AT&T Intellectual Property. All rights reserved. AT&T, Globe logo and other marks are trademarks and service marks of AT&T Intellectual Property and/or AT&T affiliated companies. All other marks contained herein are the property of their respective owners. The information contained herein is not an offer, commitment, representation or warranty by AT&T and is subject to change.

- FuelTransactionProvider Added GFN.
- BinaryDataType Added SoftwareVersionFull.
- HosRuleSet Added HosRuleSetCanadaCycleOneTeam and HosRuleSetCanadaCycleTwoTeam.
- SecurityIdentifier Added ViewGroups.

To learn more about AT&T Fleet Management, visit att.com/fleetmanagement.